## Processo utilizando somente extrato:

## Gera-se uma nota fiscal:

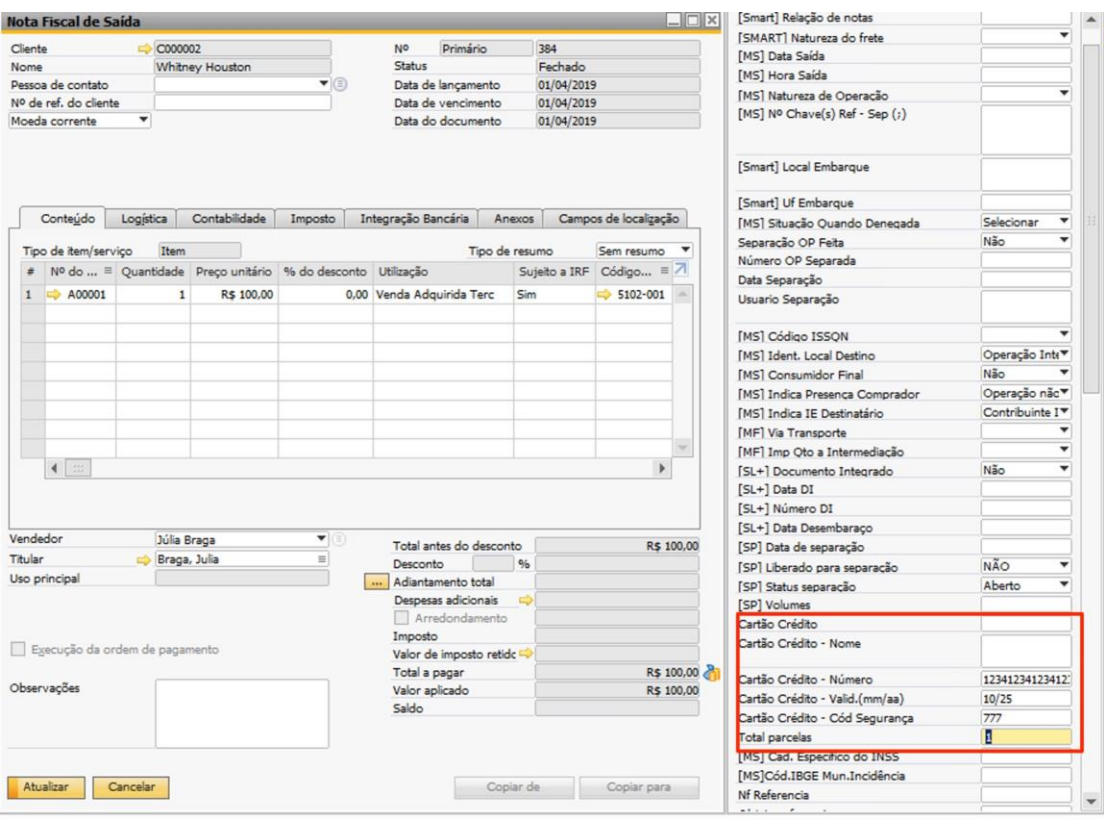

## Gerar um título no SuperaBank e informar o número de autorização:

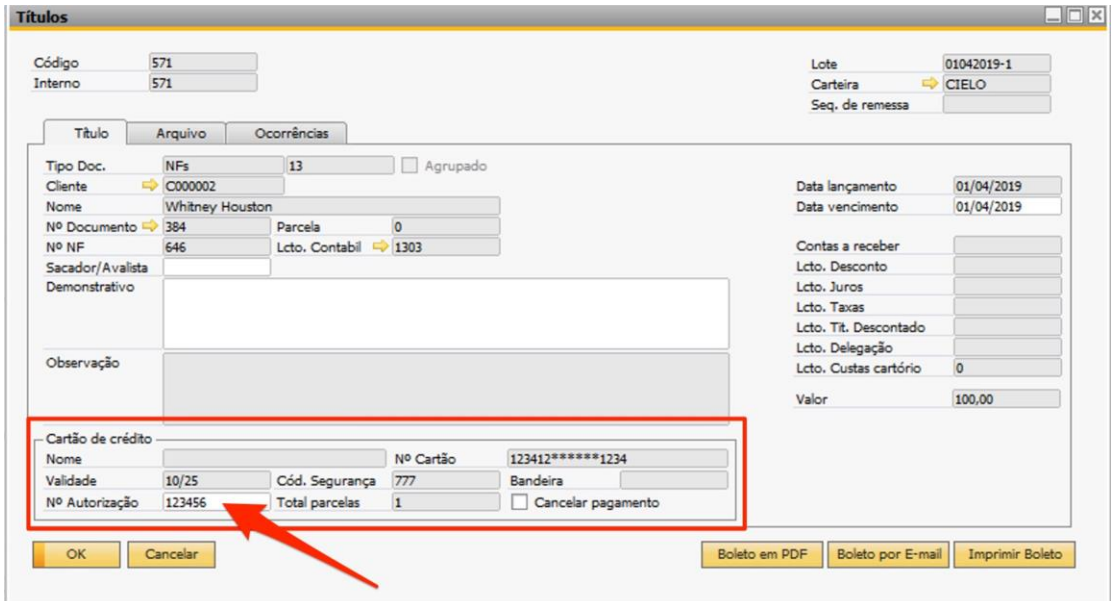

Liquidar a nota contra cartão de crédito e informa no número do comprovante o mesmo número da autorização informado no título:

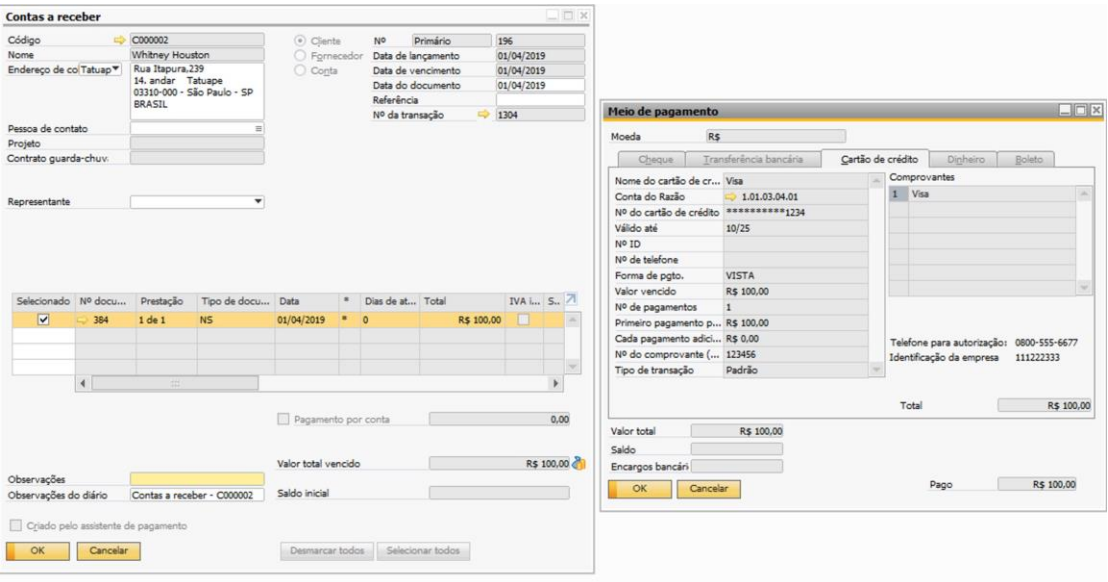

Processar o extrato de cartão de crédito para liquidação, veja que o número da autorização aparece no arquivo:

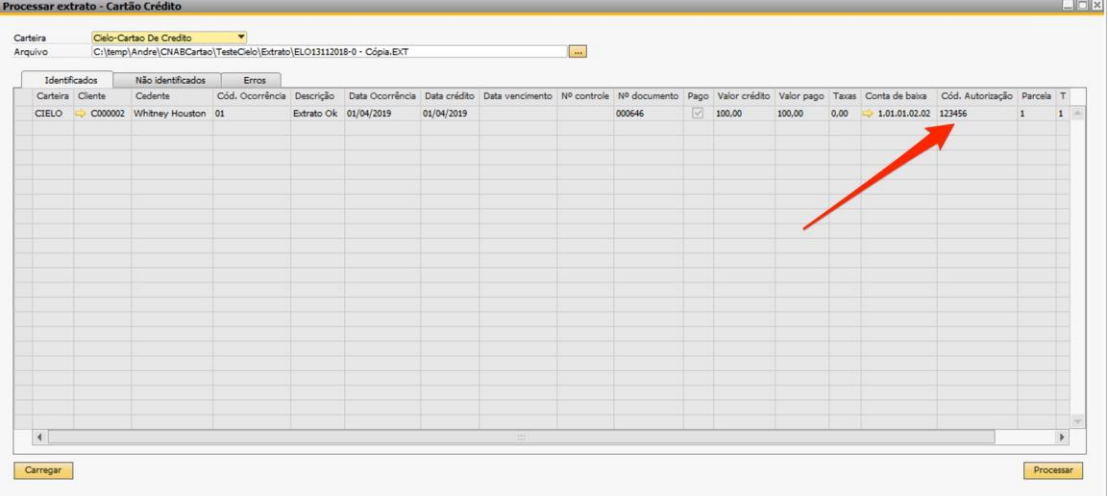

## Liquidação processada:

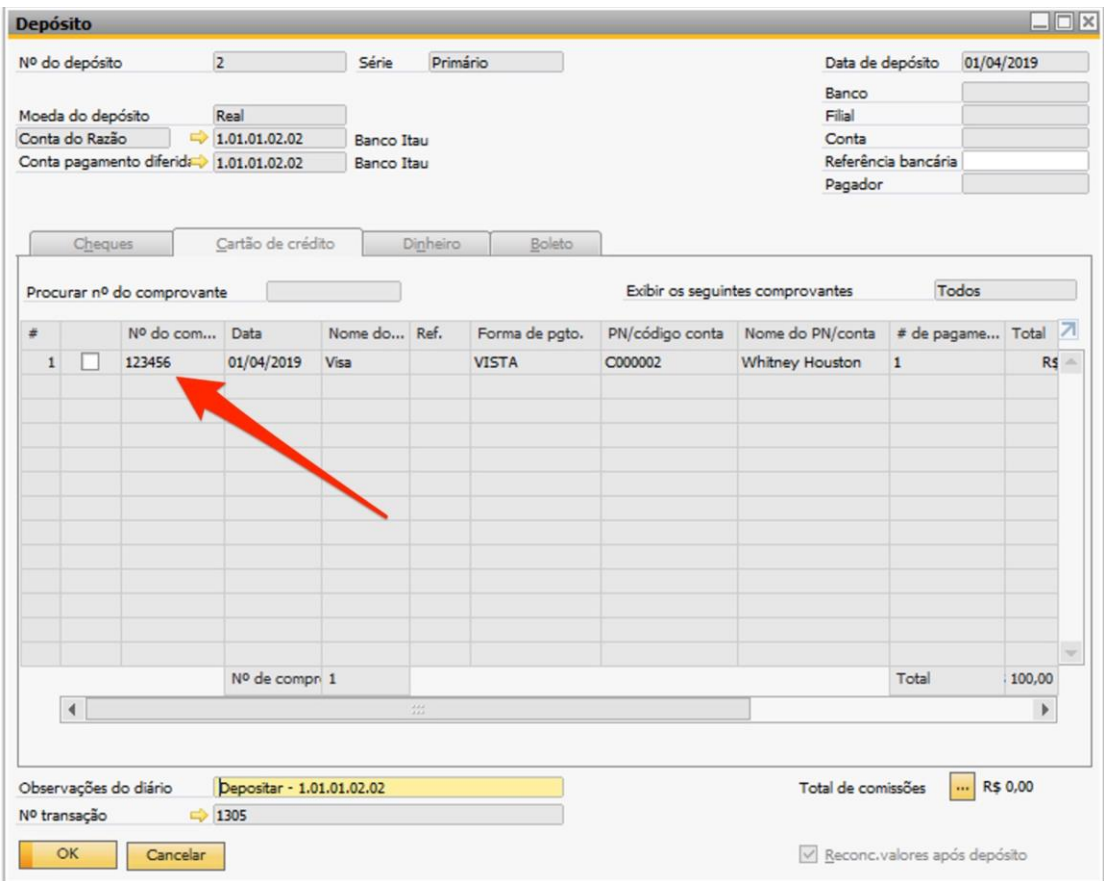